# **CA Automation Suite for Clouds Foundation**

## **Release Notes Release 01.6.00**

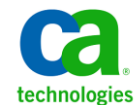

This Documentation, which includes embedded help systems and electronically distributed materials, (hereinafter referred to as the "Documentation") is for your informational purposes only and is subject to change or withdrawal by CA at any time.

This Documentation may not be copied, transferred, reproduced, disclosed, modified or duplicated, in whole or in part, without the prior written consent of CA. This Documentation is confidential and proprietary information of CA and may not be disclosed by you or used for any purpose other than as may be permitted in (i) a separate agreement between you and CA governing your use of the CA software to which the Documentation relates; or (ii) a separate confidentiality agreement between you and CA.

Notwithstanding the foregoing, if you are a licensed user of the software product(s) addressed in the Documentation, you may print or otherwise make available a reasonable number of copies of the Documentation for internal use by you and your employees in connection with that software, provided that all CA copyright notices and legends are affixed to each reproduced copy.

The right to print or otherwise make available copies of the Documentation is limited to the period during which the applicable license for such software remains in full force and effect. Should the license terminate for any reason, it is your responsibility to certify in writing to CA that all copies and partial copies of the Documentation have been returned to CA or destroyed.

TO THE EXTENT PERMITTED BY APPLICABLE LAW, CA PROVIDES THIS DOCUMENTATION "AS IS" WITHOUT WARRANTY OF ANY KIND, INCLUDING WITHOUT LIMITATION, ANY IMPLIED WARRANTIES OF MERCHANTABILITY, FITNESS FOR A PARTICULAR PURPOSE, OR NONINFRINGEMENT. IN NO EVENT WILL CA BE LIABLE TO YOU OR ANY THIRD PARTY FOR ANY LOSS OR DAMAGE, DIRECT OR INDIRECT, FROM THE USE OF THIS DOCUMENTATION, INCLUDING WITHOUT LIMITATION, LOST PROFITS, LOST INVESTMENT, BUSINESS INTERRUPTION, GOODWILL, OR LOST DATA, EVEN IF CA IS EXPRESSLY ADVISED IN ADVANCE OF THE POSSIBILITY OF SUCH LOSS OR DAMAGE.

The use of any software product referenced in the Documentation is governed by the applicable license agreement and such license agreement is not modified in any way by the terms of this notice.

#### The manufacturer of this Documentation is CA.

Provided with "Restricted Rights." Use, duplication or disclosure by the United States Government is subject to the restrictions set forth in FAR Sections 12.212, 52.227-14, and 52.227-19(c)(1) - (2) and DFARS Section 252.227-7014(b)(3), as applicable, or their successors.

Copyright © 2013 CA. All rights reserved. All trademarks, trade names, service marks, and logos referenced herein belong to their respective companies.

### **CA Technologies Product References**

This documentation set references the following CA Technologies products and components:

- CA Service Catalog
- CA Process Automation
- CA Embedded Entitlements Manager (CA EEM)
- CA Business Intelligence

## <span id="page-2-0"></span>**Contact CA Technologies**

### **Contact CA Support**

For your convenience, CA Technologies provides one site where you can access the information that you need for your Home Office, Small Business, and Enterprise CA Technologies products. At [http://ca.com/support,](http://www.ca.com/support) you can access the following resources:

- Online and telephone contact information for technical assistance and customer services
- Information about user communities and forums
- Product and documentation downloads
- CA Support policies and guidelines
- Other helpful resources appropriate for your product

#### **Providing Feedback About Product Documentation**

If you have comments or questions about CA Technologies product documentation, you can send a message to **techpubs@ca.com**.

To provide feedback about CA Technologies product documentation, complete our short customer survey which is available on the CA Support website at [http://ca.com/docs.](http://www.ca.com/docs)

## **Contents**

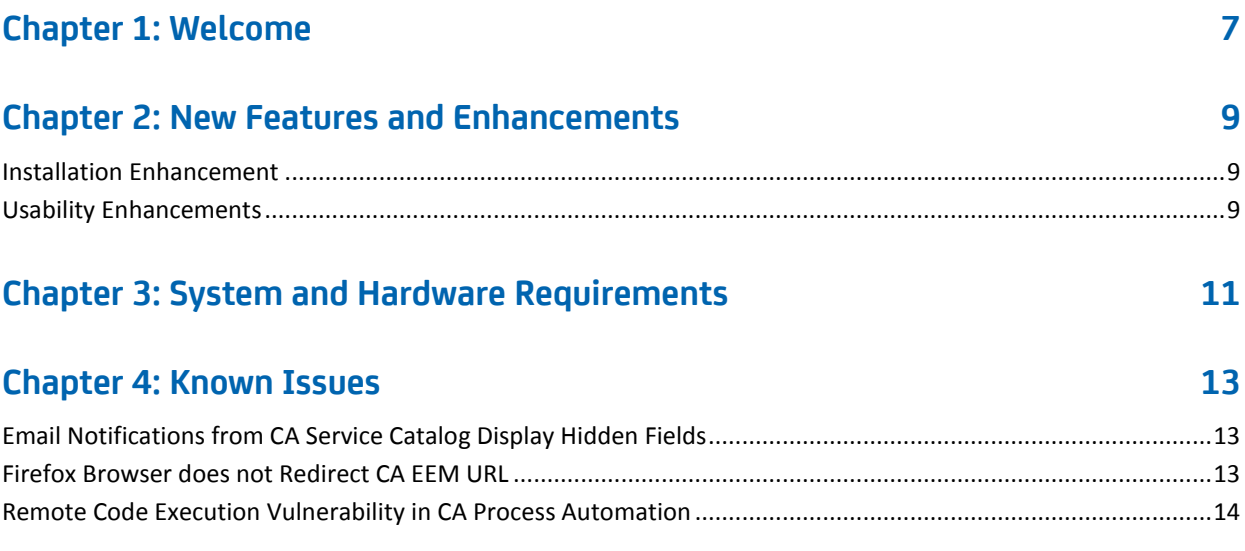

## <span id="page-6-0"></span>**Chapter 1: Welcome**

Welcome to CA Automation Suite for Clouds Foundation Release 01.6.00.

This document contains information about new features and enhancements, system and hardware requirements, known issues, and details about how to contact CA [Technical Support](#page-2-0) (see page 3).

### **Contact the Solutions Support Team**

To open a support issue or enhancement request at [http://ca.com/support](http://www.ca.com/support) or [MyCA,](https://communities.ca.com/c/portal/login?p_l_id=10141)  follow these steps:

- 1. Navigate to [http://ca.com/support](http://www.ca.com/support) and sign in.
- 2. Click Open a Case on the left side of the screen.
- 3. Perform the following steps:
	- a. Select CA Automation Suite for Clouds as the product name.
	- b. Select the release number.
	- c. Select CA Automation Suite for Clouds as the component name.
- 4. Continue filling out the form to submit your request or issue.

This approach ensures that your issue or request is routed to the proper support team.

## <span id="page-8-0"></span>**Chapter 2: New Features and Enhancements**

The new features and enhancements in this release are detailed in this section.

### <span id="page-8-1"></span>**Installation Enhancement**

This release has the following enhancement to improve the installation of the solution:

### **Eliminate dependency on Active Directory during installation**

- This release no longer mandates Active Directory credentials during the installation of any base model. All the service groups are created in CA EEM during installation. The Active Directory details are optional and can be configured after installation. This feature eliminates the need for Active Directory details publishing during the installation.
- Ability to deploy CA Automation Suite for Clouds Release 01.6.00 content in your existing CA Automation Suite for Clouds 1.5 SP01 or CA Service Catalog 12.7 environment.

### <span id="page-8-2"></span>**Usability Enhancements**

This release has the following enhancements to improve the usability of the solution:

**Reporting using dashboards** 

The solution supports access to all the CA Server Automation reports that are integrated with CA Business Intelligence. All the reports can be accessed through CA Service Catalog using dashboards. Users can configure the dashboard to access the reports using the documentation provided in this release.

■ **Enhancements to user onboarding**

This release enhances the user onboarding capability by allowing users to add users into any location of Active Directory. Users can configure the path where users are going to be added. In addition, users can create groups in CA EEM.

**Enhanced exception handling and feedback to end users** 

The solution allows the Service Delivery Administrator to handle the exceptions during fulfillment process of the request. When exceptions occur during the fulfillment process, notifications are sent to administrators and options are provided to handle them.

### ■ **Error Messages**

All error messages now provide more detailed information. In addition, administrators can customize those error messages that end users receive.

## <span id="page-10-0"></span>**Chapter 3: System and Hardware Requirements**

The following table provides the minimum system and hardware requirements for the solution:

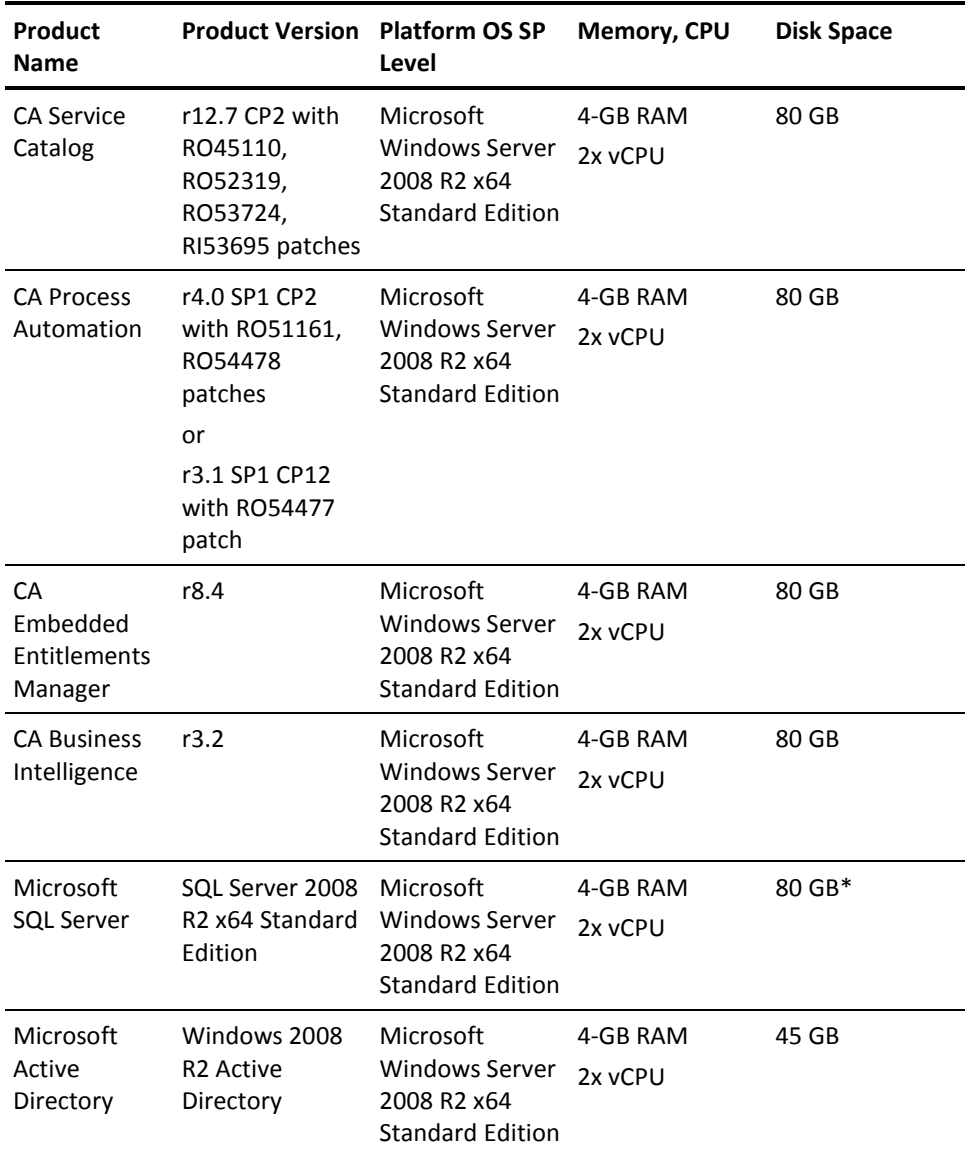

\*80-GB disk space for CA Process Automation and CA Business Intelligence database.

**Note:** Install the patches in the same order that is mentioned in this document.

## <span id="page-12-0"></span>**Chapter 4: Known Issues**

This section describes the known issues for the CA Automation Suite for Clouds Foundation.

### <span id="page-12-1"></span>**Email Notifications from CA Service Catalog Display Hidden Fields**

### **Symptom:**

The email notification from CA Service Catalog displays fields that are defined as hidden. These hidden fields contain data that an approving manager can try to interpret. This is the current design of CA Service Catalog.

### **Solution:**

No known solution currently. However as a workaround you can hide the expression data from the approval emails. Modify the request email profile file for hiding the hidden values in the request email.

#### **Follow these steps:**

- 1. Log in to the CA Service Catalog server.
- 2. Edit the requestemailprofile.xsl file in the %USM\_HOME%/view/webapps/usm/explorer/request folder.
- 3. Change the *formsinfo* value to false in the following line:

Entry: <xsl:variable name="formsinfo" select="true()" /> <!-- Requested Services: Forms Information -->

4. Save the changes.

### <span id="page-12-2"></span>**Firefox Browser does not Redirect CA EEM URL**

#### **Symptom:**

The Firefox browser does not redirect CA EEM URL.

### **Solution:**

No known solution currently. We recommend using the Internet Explorer browser.

### <span id="page-13-0"></span>**Remote Code Execution Vulnerability in CA Process Automation**

#### **Symptom:**

CA Process Automation includes the JBoss Seam component, which contains a remote code execution vulnerability. We recommend you to disable and remove JBoss Seam from CA Process Automation.

By default, the following solution also disables the JBoss Admin Console. If the Admin Console is needed, the instructions can be reversed.

### **Solution:**

### **Follow these steps:**

- 1. Log in to the CA Process Automation server.
- 2. Stop the CA Process Automation service.
- 3. Delete the contents of the following directories:
	- <PAM\_Home>\server\c2o\.tmp
	- <PAM\_Home>\server\c2o\temp
	- <PAM\_Home>\server\c2o\tmp
	- <PAM\_Home>\server\c2o\work
- 4. Create a backup directory outside the CA Process Automation directory.

For example, PAM-Seam-Backup

- 5. Move the following folders from <PAM\_Home>\server\c2o\deployers to the backup location:
	- seam.deployer
	- webbeans.deployer
- 6. Move the following folder from <PAM\_Home>\server\c2o\deploy to the backup location:
	- admin-console.war
- 7. Restart the CA Process Automation service.

**Note:** When you want to access the Admin Console temporarily, stop the CA Process Automation service, revert the changes in step 6, and then restart the CA Process Automation service. Repeat step 6 when the Admin Console is no longer needed.